# moglabs

Cateye Laser CEL, CEX and CEF

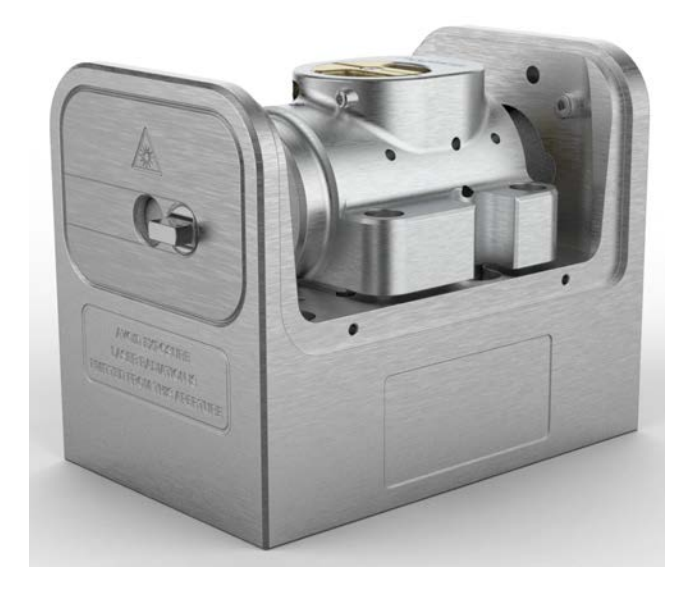

Revision 2.03<br>Serial numbers A323xxxxx Serial numbers A323xxxxx

### **Limitation of Liability**

MOG Laboratories Pty Ltd (MOGLabs) does not assume any liability arisdocument may contain or reference information and products protected by copyrights or patents and does not convey any license under the patent rights of MOGLabs, nor the rights of others. MOGLabs will not be liable for any defect in hardware or software or loss or inadequacy of data of any kind, or for any direct, indirect, incidental, or consequential damages in connections with or arising out of the performance or use of any of its products. The foregoing limitation of liability shall be equally applicable products. The foregoing limitation of liability shall be equally applicable to any service provided by MOGLabs.

### **Copyright**

Copyright © MOG Laboratories Pty Ltd (MOGLabs) 2014 – 2024. No or transmitted, in any form or by any means, electronic, mechanical, phoor transmitted, in any form or by any means, electronic, mechanical, photocopying or otherwise, without the prior written permission of MOGLabs.

### **Contact**

For further information, please contact:

MOG Laboratories P/L Carlton VIC 3053 ALISTRALIA  $+61$  3 9939 0677  $+61$  3 9999 0677 info@moglabs.com

MOGLabs USA LLC<br>419 14th St Huntingdon PA 16652  $IISA$  $+1$  814 251 4363  $+1$   $+1$   $-5$   $+1$   $-5$ ww.moglabs.com

### **Preface**

Diode lasers can be wonderful things: they are efficient, compact, low cost, They can also be obstreperous, sensitive, and temperamental, particularly external cavity diode lasers (ECDLs). In combination with advanced electronics such as the MOGLabs DLC external cavity diode laser controller, the "cateye" laser described here provides a robust, stable, acoustically the "catego" laser accessed here provides a robust, stable, acoustically inert, low linewidth and highly tunable laser system.

We hope that the MOGLabs cateye laser works well for your application.<br>Please let us know if you have any suggestions for improvement in the laser or in this document, so that we can make life in the laser lab easier laser of in this document, so that we can make the in the laser lab easer for all, and check our website from time to time for updated information.

MOGLABS, MELBOURN, AUSTRALIA www.moglabs.com

### **Safety Precautions**

Safe and effective use of this product is very important. Please read the Also please note several specific and unusual cautionary notes before using MOGLabs lasers, in addition to the safety precautions that are standard moglabs lasers, in addition to the safety precautions that are standard for any electronic equipment or for laser-related instrumentation.

### CAUTION – USE OF CONTROLS OR ADJUSTMENTS OR SPECIFIED HEREIN MAY RESULT IN HAZARDOUS RADIATION **EXPOSURE**

Laser output from the CEL/CEX/CEF can be dangerous. Please ensure that you implement the appropriate hazard minimisations for your environment, such as laser safety goggles, beam blocks, and door interlocks. MOGLabs such as laser safety goggles, beam blocks, and door interlocks. MoGLabs takes no responsibility for safe configuration and use of the laser. Please:

- Avoid direct exposure to the beam.
- Avoid looking directly into the beam.
- Note the safety labels (examples shown in figure below) and heed their warnings.
- When the laser is switched on, there will be a short delay of two seconds before the emission of laser radiation, mandated by European  $l_{\text{max}}$  safety regulations (IEC  $\text{cos25-1}$ ).
- The STANDBY/RUN keyswitch must be turned to RUN before the laser can be switched on. The laser will not operate if the keyswitch is in the STANDBY position. The key cannot be removed from the is in the STANDBY position. The key cannot be removed from the controller mich it is in the clockwise (RUN) position.
- To completely shut off power to the unit, turn the keyswitch anti-<br>clockwise (STANDBY position), switch the mains power switch at rear of unit to OFF, and unplug the unit. of unit to OFF, and unplug the unit.
- When the STANDBY/RUN keyswitch is on STANDBY, there cannot be power to the laser diode. but power is still being supplied to the power to the laser diode, but power is still being supplied to the laser head for temperature control.
- *WARNING* The internal circuit board and piezoelectric transducers are at high<br>voltage during operation. The unit should not be operated with covers removed
	- *CAUTION* Although the CEL/CEX/CEF is designed and priced with the expecta-<br>tion that the end-user can replace the diode and change the alignment, some components are fragile. In particular the filter, piezo actuator, and output coupler are very easily damaged. Please take care of these items when working inside the laser.

The filter and output coupler are hard-coated and can be cleaned The filter and output coupler are hard-coated and can be cleaned. but great care is needed as with any intracavity laser optics.

*NOTE* MOGLabs products are designed for use in scientific research laboratories. They should not be used for consumer or medical applications.

#### **Label identification**

The International Electrotechnical Commission laser safety standard IEC wavelength and power of emitted laser radiation, and which show the aperture where laser radiation is emitted. Figure 1 shows examples of these labels, and figures 2 and 3 show their location on the CEL laser and these labels, and figures 2 and 3 show their location on the CEL laser and<br>local choicie CEV/CEE version  $l = \frac{1}{2}$ 

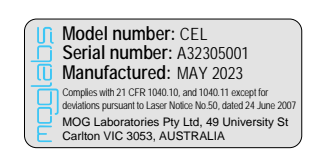

US FDA compliance

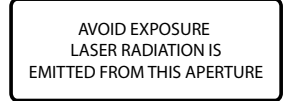

Aperture label engraving

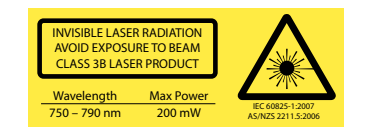

Warning and advisory label Class 3B

**Figure 1:** Warning advisory and US FDA compliance labels.

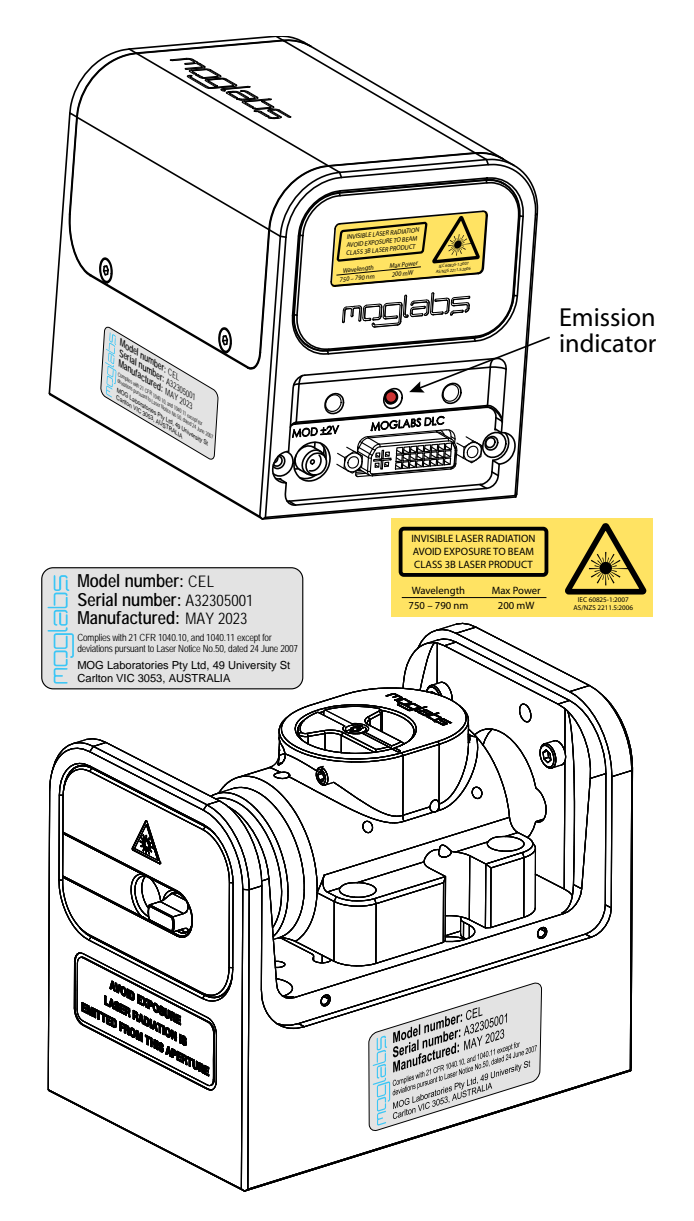

Figure 2: Schematic showing location of laser warning labels compliant with International Electrotechnical Commission standard IEC 60825-1:2007, and US FDA compliance label. Aperture label engraved on the front of the CEL laser FDA compliance label. Apertare label engraved on the front of the CEL label near the exit aperture; warning advisory label on the rear and compliance label

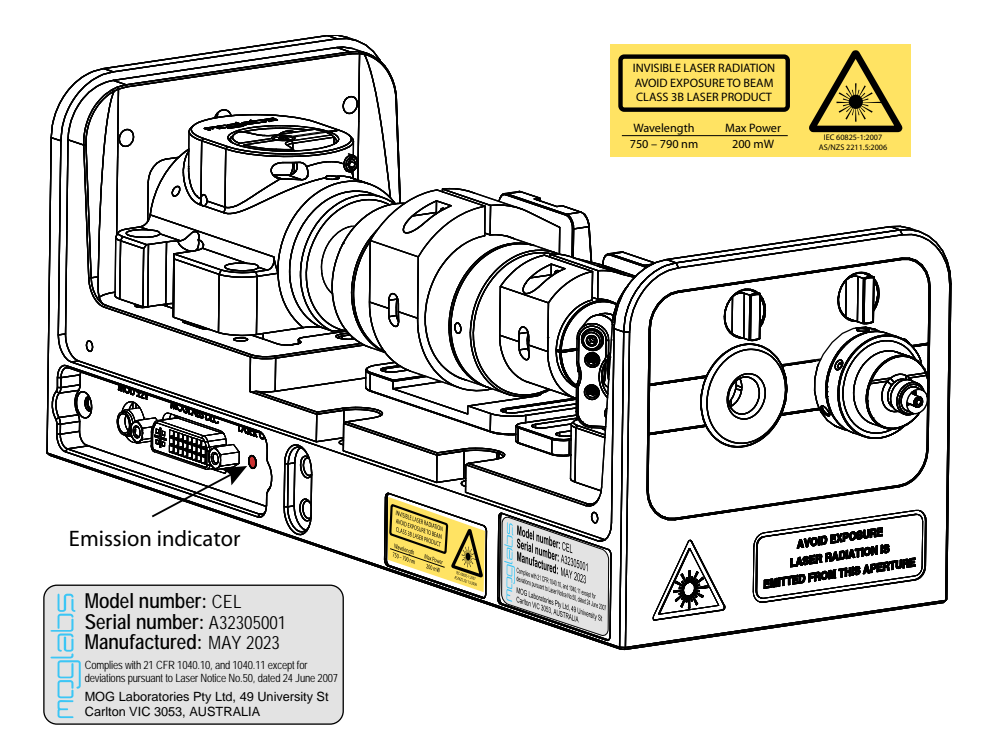

**Figure 3:** Schematic showing location of laser warning labels for the largechassis CEX/CEF version of the cateye laser (CEF option shown).

### **Protection Features**

MOGLabs lasers includes a number of features to protect you and your

- **Protection relay** When the power is off, or if the laser is off, the laser diode is shorted via a normally-closed solid-state relay at the laser head board.
- **Emission indicator** The MOGLabs controller will illuminate the emission warning indicator LED immediately mich the laser is suffered on. There will then be a delay of at least 2 seconds before actual laser emission.
	- **Interlock** It is assumed that the laser power supply is keyed and interlocked for safety. The laser head board also provides connection for an interlock (see appendix B), if used with a power supply which does not include such an interlock

## **RoHS Certification of Conformance**

MOG Laboratories Pty Ltd certifies that the MOGLabs External Cavity Diode Laser does not fall under the scope defined in *RoHS Directive 2002/95/EC*, and is not subject to compliance, in accordance with *DIREC-TIVE 2002/95/EC Out of Scope; Electronics related; Intended application is for Monitoring and Control or Medical Instrumentation*.

Most a material energy measurements contains or inferences of the compliance status of its products if used other than for their intended purpose.

# **Extending laser diode and piezo lifetime**

At night, switch to standby:

- 1. If using the laser to seed an amplifier, first turn off the amplifier.<br>2. Switch the laser diode current off.
- 

If using a MOGLabs DLC controller, don't adjust the current, just If using a MOGLabs DLC controller, above adjust the current, just switch the toggle up (en).

3. Switch from RUN to STANDBY.

For a MOGLabs DLC controller in standby mode, the temperature controller with community to operate, so the laser is ready for quick startup the next day. But the laser diode current and piezo voltage will be zero, extending their operating their

In the morning, switch back on:

- 1. Switch from STANDBY to RUN.
- 2. Switch the laser diode toggle down (on).

You don't need to adjust the current, just wait a few minutes for the diode temperature to equilibrate.

You should switch your MOGLabs DLC into STANDBY mode at nights and weekends and whenever the laser is not being used for more than a few hours. Most lasers need to operate only 40 hours during a 168 hour week; hours. Most lasers need to operate only 10 hours during a 168 hour week; thus stateming to standby mode can externe the diode and piezo lifetime by a factor of four.

### **Contents**

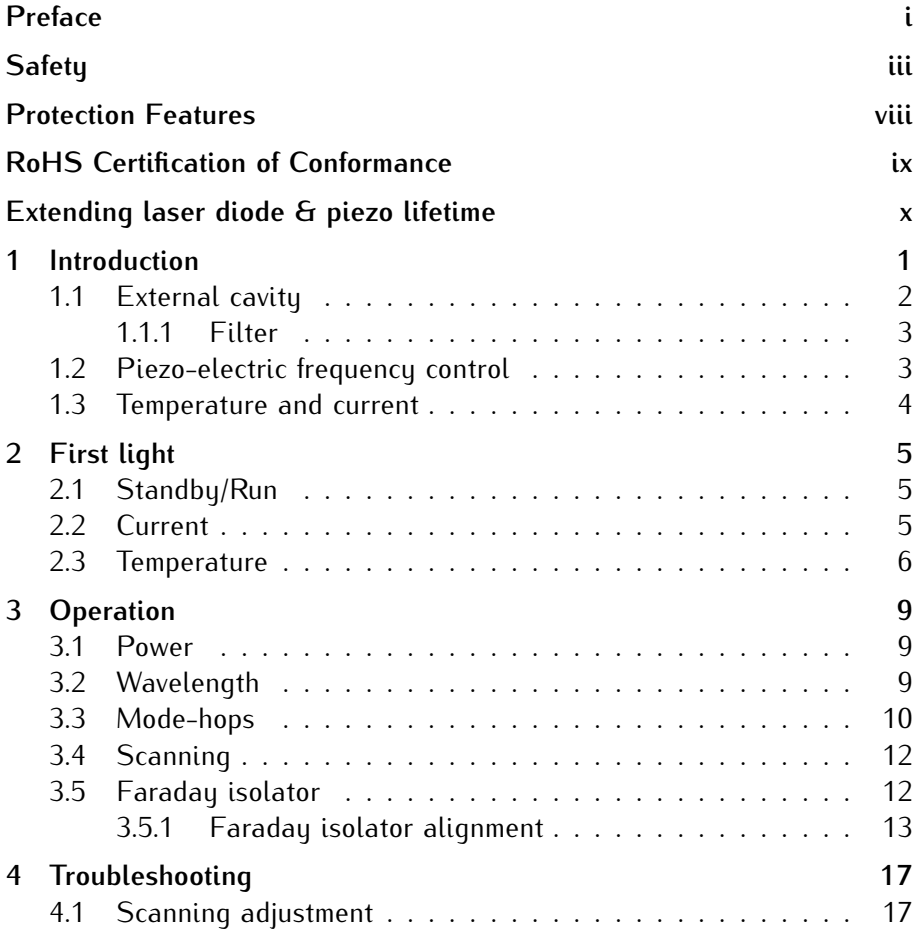

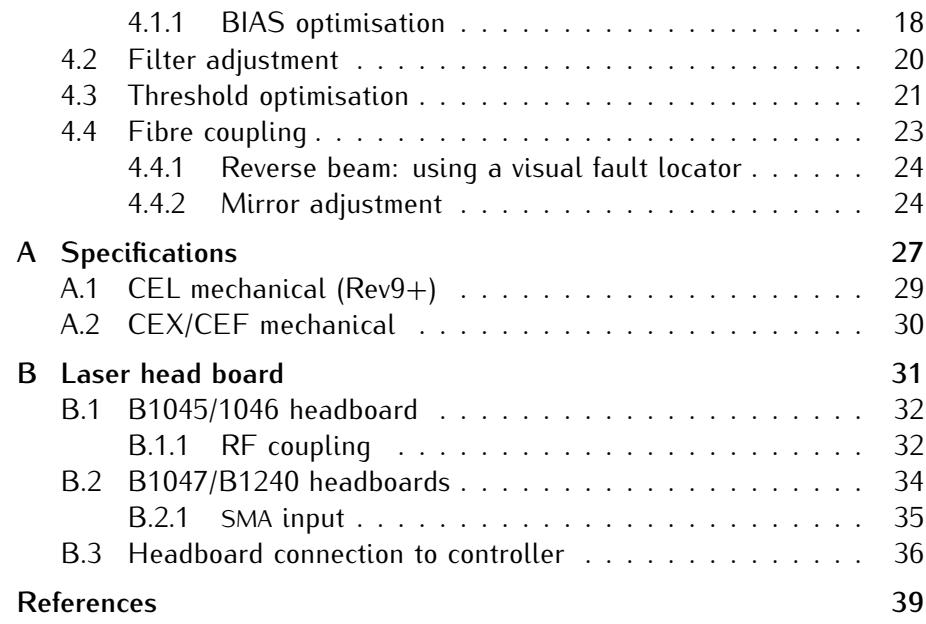

### **1. Introduction**

Semiconductor laser diodes are compact, efficient and low-cost, but usually external frequency-selective cavity allows control of the operating wavelength over a few nm range, with sub-MHz linewidth and stability. The MOGLabs cateye laser (see figure 1.1) is machined from a solid aluminium block, so that the laser is stable, robust, and insensitive to acoustic disturbances. The cavity is hermetically sealed for additional suppression of environmental fluctuations and drift. The cateye laser block is mounted on a standard chassis (CEL) or an extended chassis (CEX) which can optionally a standard chassis (CEL) or an extended chassis (CEX) which can optionally  $\sum_{i=1}^{n}$ 

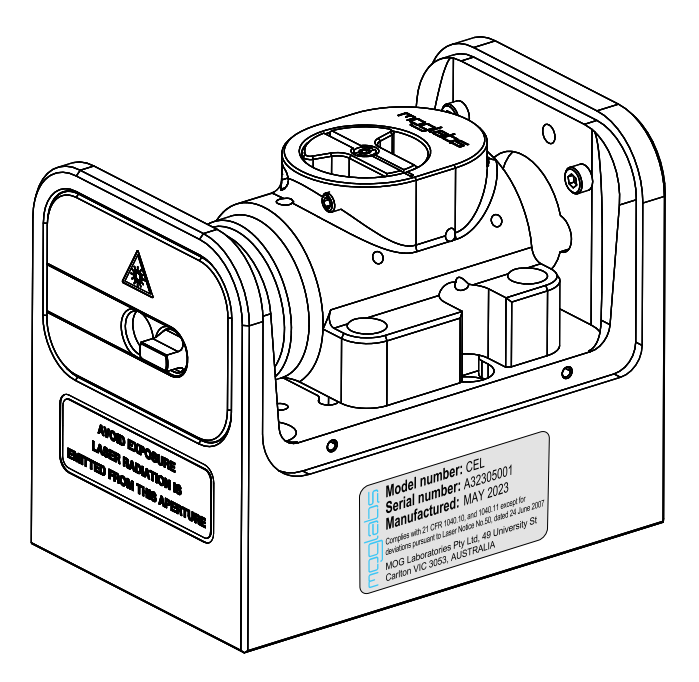

**Figure 1.1:** The MOGLabs CEL cateye laser. Mechanical version from 2023 shown (serial A323xxxxx and above).

The MOGLabs CEL/CEX/CEF is a "cat-eye" design (see figure 1.2), in which an external cavitu is formed between the rear reflecting surface of the semiconductor diode, and a cat-eue reflector at several centimetres from the diode  $[1-3]$ . Rather than the customary diffraction grating of Littrowconfiguration ECDLs, a high efficiency ultranarrow filter is used to select a single external cavity mode. Without the need for illuminating a large area of a grating for feedback, a cat-eye retroreflector and partially transmitting output coupler (OC) can be used to form the external cavity. The cateue reflector is inherently self-aligning, so that the laser is extremely insensitive to mechanical disturbance, and also ensures high feedback coupling sitive to mechanical disturbance, and also ensures high feedback coupling efficiency and consequently narrow linewidth.

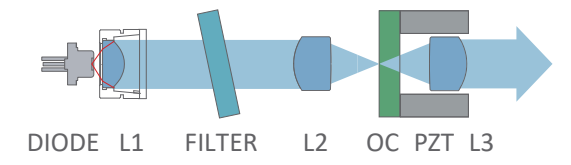

**Figure 1.2:** Schematic of a cateye external cavity diode laser (ECDL). The ex $t_0$  (OC), determines the laser frequency. One longitudinal cavity mode is selected by an ultranarrow intracavity bandpass filter. A cateye reflector is formed by the by an amanarrow intracavity bandpass filter. A catego reflector is formed by the<br>output coupler and intracavity long 1.2 output coupler and intracavity lens L2.

The output beam from a laser diode is collimated with a high numerical aperture (NA) lens L1 and then incident on the filter. The filter transmission wavelength depends on the rotation angle. Transmitted light is back-reflected by the cateye lens/output-coupler combination which efficiently couples light back into the laser diode. Lens L2 focuses light on the OC and lens L3 re-collimates the laser beam. More details can be. found in references  $[1-3]$ . found in references [1–3].

#### **1.1 External cavity**

Semiconductor laser diodes normally have a high reflectivity rear facet and a front facet with reflectivity of only a few percent. The diode cavity and a front facet with reflectivity of only a few percent. The diode cavity is called the intrinsic or internal cavity. The *external* cavity is formed

by the OC and the diode rear facet, and when the external feedback is greater than that of the front facet, the external cavity determines the lasing wavelength. The effective external cavity is 20 to 40 mm long with lasing wavelength. The effective external cavity is 20 to 40 mm long with cavity mode spacing (FSR) of *c/*2*nL* = 3.5 to 7 GHz.

#### **1.1.1 Filter**

The filter selects one longitudinal cavity mode, and rotation of the filter allows selection of which mode, within the gain bandwidth of the laser diode (see figure 1.3). Filter adjustments can achieve wavelength changes better than 0.1 nm precision at 780 nm.

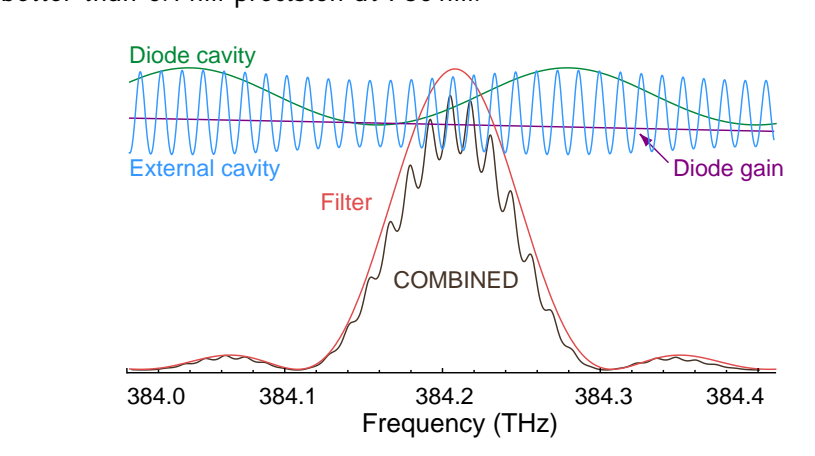

**Figure 1.3:** Schematic representation for the various frequency-dependent factors of an ECDL, adapted from Ref. [6], for wavelength  $\lambda = 780$  nm and external cavity length  $L_{\text{ext}} = 15$  mm.

#### **1.2 Piezo-electric frequency control**

Small changes to the laser frequency are achieved by controlling the exter-<br>nal cavity length with a piezo electric actuator. For the MOGLabs cateye nal cavity length with a piezo electric actuator. For the MOGLabs catego laser, the frequency change is about 20 GHz over the 150 V range of the piezo.

#### **1.3 Temperature and current**

The laser requency is also dependent on temperature and injection cur-<br>rent; the sensitivities are typically 3 MHz/μA and 30 GHz/K [4]. Thus,<br>low noise stable electronics, such as the MOCLabs DLC external savitu low-noise stable electronics, such as the MOGLABS DEC entering cavity diode laser controller, are essential [5] to achieve sub-MHz linewidth and stability.

An important aspect of an ECDL is temperature control of the cavity, since the laser frequency depends on the cavity length and hence on the thermal expansion coefficient of the cavity material [6]. The cavity can be machined from materials with low thermal expansion coefficient but even then the passive stability is inadequate for research applications. Active feedback of the cavity temperature and piezo cavity length provide flexible and stable control. The MOGLabs cateye laser uses a negative temperature coefficient (NTC) thermistor to sense the cavity temperature and Peltier thermoelectric (NTC) intrimered to sense the cavity temperature and Peltier internetworks cooler (TEC) to heat and cool the cavity material.

# **2. First light**

Mount your laser to an optical table using the screws provided. Your test report. Please make sure as you continue with this manual, that the diode injection current, temperature and piezo offset (FREQUENCY) match  $\frac{d}{dx}$  is discreted in  $\frac{d}{dx}$  (FREQUENCY) match  $\frac{d}{dx}$ those of the test report.

It is assumed that a MOGLabs DLC controller has been provided with your laser. It a third party controller is used, please set a current limit according to the maximum safe operating current stipulated in your test report.

For longer wavelength lasers, an IR upconversion card or video camera computer USB cameras, and home movie or still cameras are also good computer USB cameras, and home movie or still cameras are also good options, although they often have IR filters which may need to be removed.

#### **2.1 Standby/Run**

Please first check that the MOGLabs DLC has been set to the correct mains<br>supply voltage by inspecting the red voltage selector above the rear panel IEC power inlet. Then turn the main power switch on. Check that the DLC internal DIP switches match the laser test report specification. Make sure that the laser diode current supply (CURRENT knob) is turned fully anti-clockwise, and that the OFF/MOD. SLOW and FAST lock switches are off (up), and then turn the keuswitch from STANDBY to RUN. The LED off (up), and then turn the keyswitch from STANDBY to Rent the LED status indicator should be yellow indicating that the thermistor and TEC elements are connected.

#### **2.2 Current**

Turn the laser diode CURRENT adjust to zero (fully anti-clockwise). Note that for normal dating operation, it is not recommended to turn the current to zero when turning off the laser as the soft-start function of the DLC

ensures that the current is ramped up slowly and safely to the required current. However, when first aligning the laser to your experiment, it is current. However, when they anguing the laser to your experiment, it is important to set the laser output power to a low value for safety.

Adjust the diode current to  $5 - 10$  mA and check that the diode voltage (VOLTAGE selection on the DLC 8-way display encoder) is the same as listed in the diode data sheet. If in doubt, please contact MOGLabs before listed in the diode data sheet. If in doubt, please contact MOGLabs before continuing.

The laser threshold current is defined as the current at which the output is 1 mW. Adjust CURRENT to achieve 1 mW output, and if the threshold differs  $\frac{1}{100}$  to  $\frac{1}{100}$  and  $\frac{1}{100}$  of the threshold different to the threshold different threshold different to  $\frac{1}{100}$  of the threshold different to  $\frac{1}{100}$  of the threshold different to  $\frac{1}{100}$  of th from that in the test report by more than 10 mA please refer to § 4.3.

Above threshold, the laser power *vs.* injection current is linear (see fig-<br>ure 2.1). Initially the current should be set above threshold, but well ure 2.1). Initially the current should be set above incomedy such that below the maximum operating current, until the laser is fully aligned with your experiment.

#### **2.3 Temperature**

The optimum temperature has been set by MOGLabs and should not retemperature to reach equilibrium. When the laser is not needed for extended periods, for example overnight, turn the laser diode off and the keyswitch to STANDBY. In standby mode, the temperature controller remains active, so that stable operation can be achieved more quickly than when the DLC is powered off. It is not necessary to change the CURRENT when the DLC is powered on the Decessary to change the CuRRENT. setting when turning the laser diode on and off.

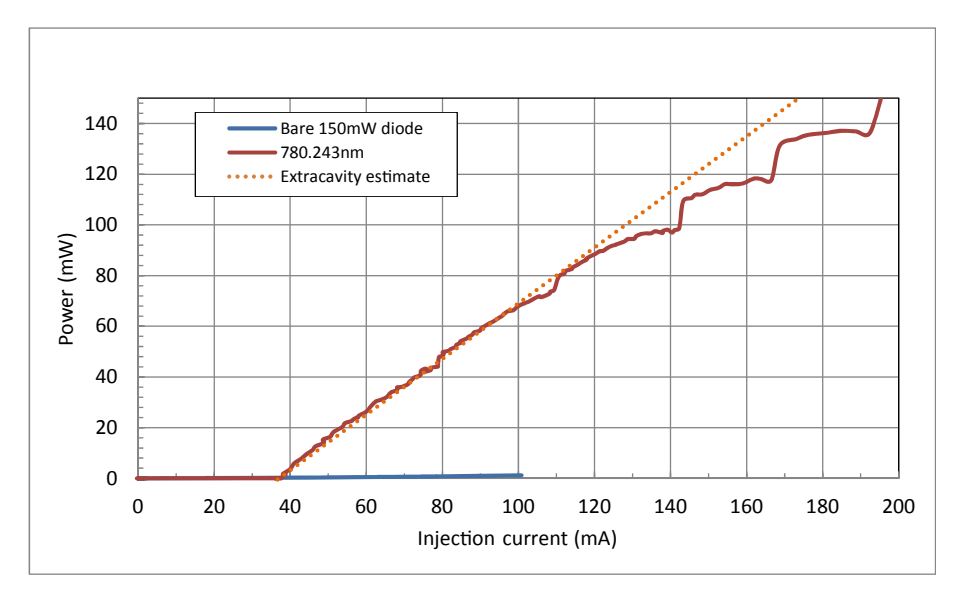

Figure 2.1: Sample laser diode power-current characteristic curves, with and without an external cavity. The output power of a diode with an anti-reflection coating is typically low. The steps in the power curve are caused my variation in the frequency of the external cavity relative to the diode intrinsic cavity mode, in the frequency of the external cavity relative to the dide intrinsic cavity mode, and/or to the filter transmission peak.

### **3. Operation**

Your laser has been carefully tuned to the specifications provided in the<br>laser test report. In most cases, the laser will perform as expected once Laser test report. In most cases, the laser will perform as expected once the current, temperature and piezo settings are adjusted to those in the test report.

#### **3.1 Power**

Adjust CURRENT and compare the output power from the laser power *vs.* in-If possible, use an integrating sphere sensor to avoid the saturation typically observed when using Si photodiode sensors with small spot sizes. ically observed mich doing Si photodiode sensors with small spot sizes.<br>The threshold current and clone above threshold should be cimilar: if not The threshold current and slope above threshold should be similar; if not,  $\eta$ refer to  $\xi$  4.3.

#### **3.2 Wavelength**

Once the power is comparable with the test report, the wavelength can be adjusted with reference to a wavemeter or spectrometer. Increase CURRENT to the value recorded in the laser test report. If the measured wavelength is within 0.1 nm of the desired wavelength, the current and piezo (FRE-QUENCY) can be used to make small changes. If the precise wavelength cannot be reached with current and piezo adjustments, then the wavecannot be reached with current and piezo adjustments, then the wave-<br>length should be adjusted using the *λ* adjustment screw (see figure 3.1).<br>Ensure that the enring plunger is not locked against the arm of the filter Ensure that the spring plunger is not locked against the arm of the filter spindle. For larger marelength changes, release the spindle-clamp lock screw, then rotate the filter spindle and re-clamp.

Do not attempt to control wavelength by adjusting the temperature.

Note that the cateye lens focus is wavelength dependent, so whenever the<br>laser wavelength is changed substantially (more than say 5–10 nm), we Laser marelength is changed substantially (more than say  $5-10$  nm), we recommend also optimising the current threshold (see § 4.3).

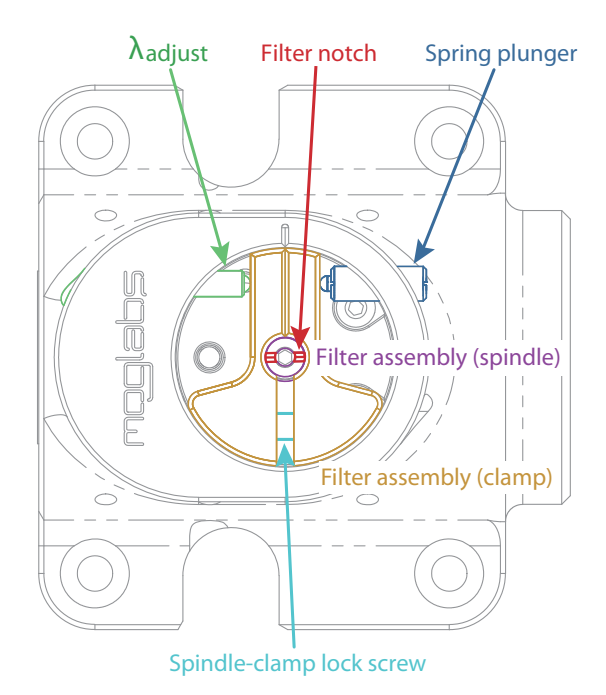

**Figure 3.1:** Filter angle adjustment, showing the primary wavelength adjustment screw and counter-acting spring plunger. Mechanical version from 2023 shown  $($ serial A $233x$ xxx $\frac{1}{2}$ 

After the target wavelength has been achieved, SPAN can be adjusted to increase the width of the piezo scan. Adjustments of the SPAN knob should be gradual, and careful adjustments of the diode current may be required in order to maintain single-mode operation. Confirm that your laser is capable of reaching the mode-hop free scan range (MHFR) specified in capable of reaching the mode-hop free scan range (MHFR) specified in  $\frac{1}{2}$ the laser test report. If the MHFR is less than specified, proceed to  $\frac{3}{3}$  sis

#### **3.3 Mode-hops**

Mode-hops are a hequent occurrence with external cavity diode lasers. mode-hop is a discontinuity when tuning or scanning the laser wavelength. As the laser wavelength is varied, usually by changing the cavity length with a piezo, competition between the wavelength determined by the difwith a piezo, competition accretion are waveling in accommode by the dif-<br>ferent wavelength-dependent cavity elements can lead to a *mode hop*: a<br>jumn in laser wavelength to a different external cavity mode. Wavelength jump in laser wavelength to a different external cavity mode. Wavelength-<br>dependent elements include the external cavity, the laser diode internal cavity between the rear and front facets of the diode, the filter, and the cavity between the rear and from facets of the areas, the filter, and the gain bandwidth of the laser diode.

The different wavelength-dependent characteristics are shown schematiresponse, and internal and external cavitu interference. The net gain can be very similar at adjacent external cavity modes. A small change in the laser cavity optical path length, the diode internal cavity mode frequency, or the filter angle, can lead to the overall gain being greater at a mode adjacent to the mode in which the laser is oscillating, and the laser then adjacent to the mode in which the laser is oscillating, and the laser then hops to that higher-gain mode. See Ref. [6] for a detailed discussion.

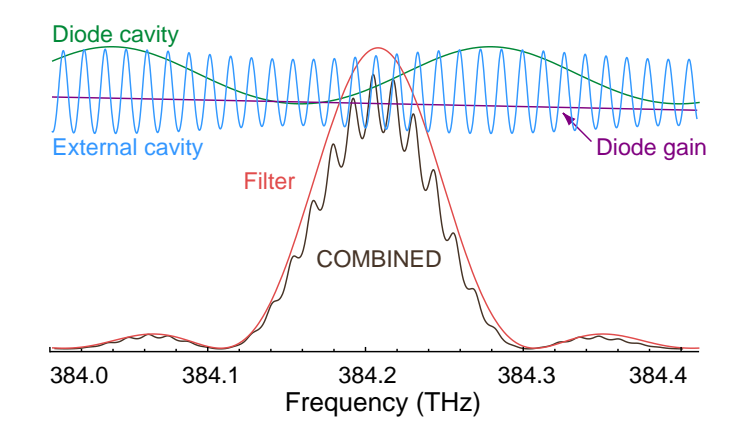

**Figure 3.2:** Schematic representation for the various frequency-dependent factors of an ECDL, adapted from Ref. [6], for wavelength  $\lambda = 780$  nm and external cavity length  $L_{\text{ext}} = 15$  mm.

#### **3.4 Scanning**

The external cavity length is controlled by a piezo actuator moving the external cavity mirror. The cavity length changes with piezo voltage, and for a large change, the laser will usually hop to a neighbouring cavity mode. Figure 3.3 is a schematic of the net gain variation with laser frequency, showing two adjacent modes of very similar gain. Figure 3.4 is a measurement of the frequency of a laser scanning properly, and with a a measurement of the tragering of a laser scanning property, and next a mode-hop at one edge of the scan.

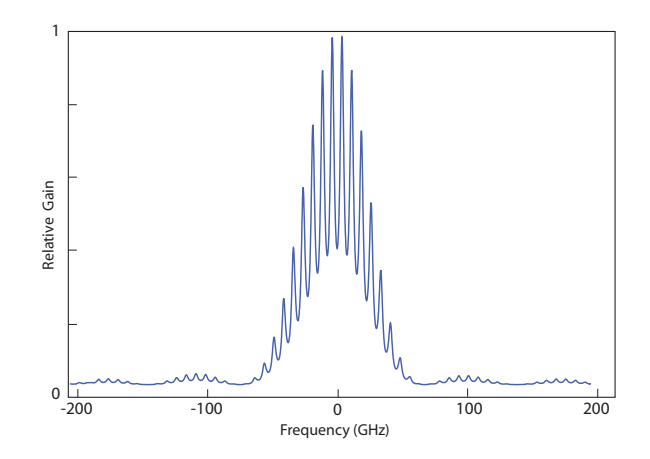

**Figure 3.3:** Combined gain for an external cavity diode laser, including the interfeature is the frequency selectivity of the filter, and the smaller peaks are the external cavity modes (see figure 3.2). The laser will easily hop between the two external cavity modes (see figure 3.2). The laser will easily hop between the two<br>highest ovternal modes with similar not gain highest external modes with similar net gain.

The mode-hop-free range (MHFR) can be optimised by careful adjustment of the injection current, which affects the optical path length of the diode of the injection current, which ances the optical path length of the diode and hence the frequency of the cavity mode.

#### **3.5 Faraday isolator**

The laser can be supplied in a very compact form, or with optional extended chassis (option CEX or CEF) which allows internal mounting of Faraday

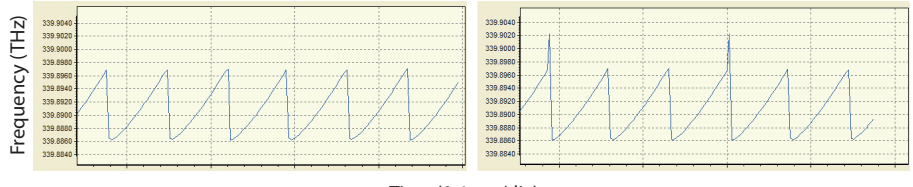

Time (0.4 sec/div)

**Figure 3.4:** Laser frequency vs. time for a laser with a 4Hz piezo ramp rate, giving about 10 GHz of cavity frequency change more coming mode-free metal-<br>properly (left) and with a mode-hop-at-one-edge (right) properly (left) and with a mode-hop at one edge (right).

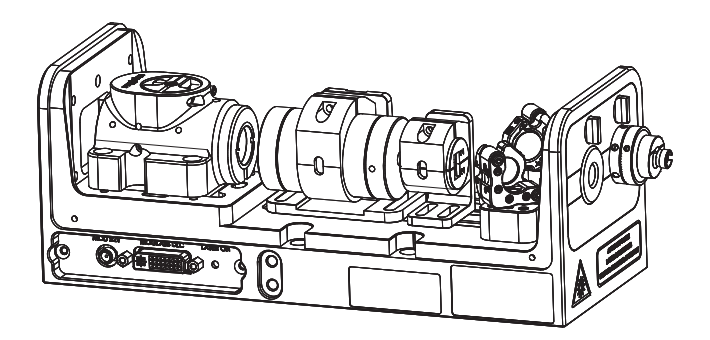

**Figure 3.5:** Extended chassis CEF option, which adds two coupling mirrors and fibre output to the extended chassis option can the extended mounted Faraday isolator and beam shaping are available with either CEF or CEX option.

isolators, and also the addition of coupling mirrors and a fibre coupler  $\left( \cdot \right)$  compared  $\left( \cdot \right)$ .

#### **3.5.1 Faraday isolator alignment**

Faraday isolators are critical to the stability of an external cavity diode effect on the laser frequency. At least 30 dB of isolation is needed; that is, the optical feedback into the ECDL should be less than 0.1% of the output power. Double-stage isolators provide 60 dB or more of isolation which is power. Bousie stage isolators provide 60 dB or more of isolation which is necessary if locking to a high-finesse optical cavity.

The extended chassis version of a MOGLabs laser allows internal mounting<br>of a Faraday isolator (see figure 3.6). Alignment is straightforward: the isolator should be concentric with the laser beam, and rotated axiallu so that the first polariser is parallel to the polarisation of the input laser beam. Depending on wavelength, the transmission varies from about 70%  $\sim$  0.00% with 00 to 05% tupical at 780 pm

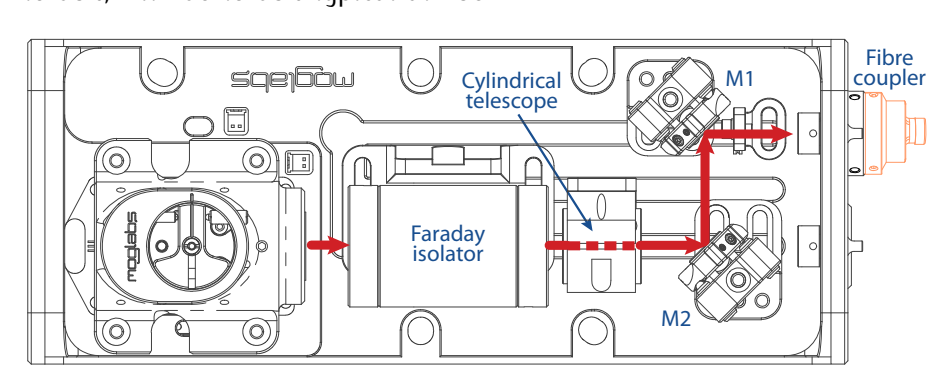

**Figure 3.6:** Schematic of the extended chassis laser showing Faraday isolator, and two mirrors used for aligning the beam to a single-mode fibre.

The isolator typically has a half-wave retardation waveplate on the output, for controlling the angle of polarisation of the beam. The waveplate is typically mounted inside the end-cap of the isolator (see figure 3.7) or typically mounted inside the end-cap of the isolator (see figure 3.7) or alternatively in a freestanding rotation mount fixed to the chassis.

The waveplate angle in the plane orthogonal to the optical axis may need adjustment, for example to vary the power ratio for the two beams exiting a PBS, to align the polarisation to a more convenient horizontal or vertical axis for experiments, or to align to a polarisation preserving fibre. To adjust the waveplate angle, loosen the radial set screw holding the waveplate, rotate, and restore set screw tension. Some isolators use a 0.035" or rotate, and restore set screw tension. Some isolators asset a 0.035 or<br>0.0 mm hovelen while others require a 1.5 mm hovelen (see figure 3.7) 0.9 mm hex key while others require a 1.5 mm hex key (see figure 3.7).

On lasers with fibre-coupled output, a second waveplate may be mounted<br>directly before the exit face of the laser. The waveplate allows separate polarisation control for the beam reflected from M1 to match the fibre polarisation control for the beam reflected from M1 to match the fibre polarisation axis.

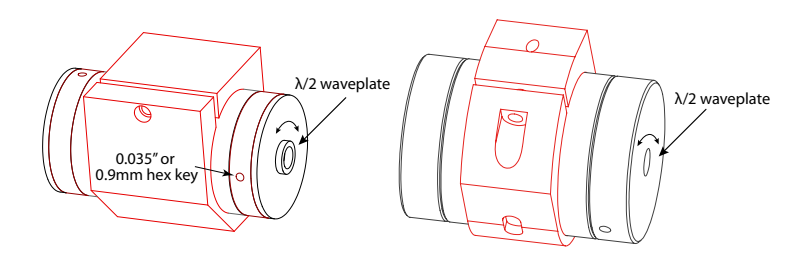

**Figure 3.7:** Two types of single-stage Faraday isolator. Each can be supplied with  $\lambda/2$  waveplate inside the exit end-cap. The waveplate can be rotated to rotate the plane of polarisation of the exit beam, for example to optimise coupling into polarisation maintaining fibre, or to adjust the ratio of exit beams for lasers into polarisation maintaining fibre, or to adjust the ratio of exit beams for lasers fitted with a polarising beamsplitter instead of mirror M2.

## **4. Troubleshooting**

#### **4.1 Scanning adjustment**

Achieving a wide continuous mode-hop free wavelength scan requires care-<br>ful optimisation of the control parameters, including laser diode current, piezo offset, and feed-forward current bias (see  $\S$  4.1.1). The laser has been carefully tuned to the wavelength and scan range specified in the laser test report. The instructions below describe how to achieve the maxlaser test report. The instructions below describe how to achieve the max- $\sum_{i=1}^{n}$ 

The first step is to confirm that the laser is indeed scanning, for exam-<br>ple with a wavemeter such as the MOGLabs Fizeau wavemeter (FZW), ple with a wavemeter such as the MOGLabs Fizeau wavemeter (FZW), MOGLabs economical wavemeter (MWM), or a Fabry-Perot cavity.

- 1. Slowly increase SPAN while monitoring the frequency change with a wavemeter. a wavemeter.
- 2. If there is no change in scan range, then disable feed-formatic current<br>bias using DIP switch 4 in the DLC. If there is no evidence that the<br>location compiled with high disabled then the pieze has failed: please laser is scanning with bias disabled, then the piezo has failed; please contact MOGLabs for assistance.
- forward current bias using DIP switch **4** in the DLC. Slowly increase<br>SPAN, and use small adjustments of CUPPENT and pieze offeet EPE SPAN, and use small adjustments of CURRENT and piezo offset FRE-QUENCY to suppress any mode-hops observed.
- 4. Increase SPAN to the maximum before mode-hops are evident and compare DLC CHAN A Freq and CHAN B Current to the values listed in the MOGLabs laser test report provided with your laser. If the peak-to-peak voltage differences are more than about 10%, then BIAS peak-to-peak-totage differences are more than about 10%, then BIAS adjustment is recommended.

#### **4.1.1 BIAS optimisation**

Ideally the frequencies of the external cavity mode and the intrinsic laser<br>diode mode are synchronised as the laser frequency is varied (see fiqure 3.2). The external mode frequency is controlled by the piezo. The ure 3.2). The external mode inequality is controlled by adjusting the Jacor interior diode mode frequency can be controlled by adjusting the last of the last the last of the last of the last of the last of the last of the last of the last of the last of the last of the last of the last of the last

The "feed-forward" or current bias "automatically" adjusts the diode inadjustment is a feature of MOGLabs DLC controllers. Each laser requires a different change in diode current for a given change in piezo voltage, a different change in diede current for a given change in pieze voltage, and the ratio (and sign) can be adjusted with the BIAS trimpot on the DLC controller.

Optimisation is straightforward. With the laser frequency scanning, the<br>BIAS control is adjusted until the maximum mode-hop-free scan range is observed. Small changes to the injection current optimise the scan range near the nominal centre frequencu. A fast Fizeau wavemeter, an atomic absorption spectroscopy signal, or a Fabry-Perot cavity can be used to absorption spectroscopy signal, or a Fabry-Ferot cavity can be used to monitor the laser frequency while varying the different control parameters.

- 1. Ensure that BIAS is enabled (DIP switch **<sup>4</sup>**).
- 2. Adjust SPAN while monitoring CHAN A Freq and CHAN B Current on a ent. First set CHAN A Freq to match the peak-to-peak voltage value (and sign) specified in the laser test report, then confirm that the peak-to-peak voltage (and sign) on CHAN B Current matches the laser peak-to-peak-totage (and sign) on Chanter cannot matches the laser test report. Adjust the BIAS trimpot until CHAN B Current matches if necessary.
- 3. Reduce SPAN to zero. Adjust the laser diode CURRENT to find the required laser wavelength and approximate output power.
- 4. If the wavelength is close but not quite correct, small adjustments of either CURRENT or FREQUENCY may be required to find a better

 $\frac{1}{2}$  more significally rotate the filter (see S 4.2)  $m$ enanically rotate the filter  $\int$   $\ldots$ ).

- $\frac{1}{2}$ . If the wavelength is within a few premetres (and for the target, increase SPAN while observing the wavelength scan as shown in figure 3.4.
- 6. Increase SPAN until a mode-hop is evident. If using absorption spectroscopy to monitor the laser national measurement to observe the  $\frac{1}{2}$  derivative, for example the demodulated error signal (chan B Error on a MOGLabs DLC).<br>The mode hop should be at one edge of the scan; if so, adjust FRE-

OUENCY so that the scan no longer 'clips' this mode hop (i.e. the scan is free of mode hops), and continue adjusting in the same direction is free of mode hope), and continue adjusting in the same direction until a mode hop is observed on the other edge of the scan.

- 7. Adjust FREQUENCY to the mid-point between these two extremes.
- 8. Increase SPAN and adjust FREQUENCY until mode hope are evident at one or both edges of the scan.
- 9. Adjust diode CURRENT by small amounts to suppress the mode hops. hops cannot be suppressed. hops cannot be suppressed.
- 10. Adjust the BIAS trimpot to suppress the mode hops. Repeat the steps above: increase SPAN, adjust connemn, FREQUENCY and BIAS, and repeat until no further improvements can be made.
- 11. If the MHFR is substantially less than expected (refer to the factory mode by increasing or decreasing CURRENT. Alternately rotate the mode by increasing or decreasing contentry incritately rotate the filter slightly to alter the net gain so that one cavity mode has higher gain than those adjacent.

#### **4.2 Filter adjustment**

**This section contains mechanical details that apply only to serial numbers A323xxxxx and above. For older cateye lasers, refer to the appropriate manual prior to version 2.01.**

The primary control of wavelength is the filter rotation angle, which can<br>be adjusted while the laser is operational. A MOGLabs Fizeau wavemeter or high-resolution spectrometer is almost essential, though with patience it is possible to find an atomic resonance by carefully adjusting the filter it is present to this an atomic resonance by carefully adjusting the filter angle while scanning the laser.

**WARNING:** If the diode is powered on, ensure that the filter is never perpendicular to the laser axis (i.e. filter angle 0*◦* spindle is parallel to optical axis in figure 3.1). The filter is a highlu spindle is parallel to optical and in figure 3.1). The filter is a highly reflective mirror that will back-reflect light into the display minimized cause. catastrophic damage.

To change the wavelength:

1. Set the laser current so that the output power is sufficient, taking care to ensure that the internal cavity power is below the maximum care to ensure that the internal cavity power is below the maximum rated for the bare diode i.e. without feedback (see figure 2.1).

#### **For adjustments of greater than 1nm:**

- 2. Unlock the filter so that it can rotate, by turning the spindle-clamp lock screw anti-clockwise, for example one full turn. lock screw anti-clockwise, for example one full turn.
- 3. Rotate the filter assembly spindle using an allen key or hex ball driver in the hex socket in the centre of the shaft, making sure that the notch does not align at 0*◦* to the optical axis.
- 4. Lock the spindle-clamp.
- 5. Optionally adjust the fine diode focus to optimise the lasing threshold, and subsequently make corrections to the output collimation  $l_{\text{eff}}$  as necessary to recollimate the output (see  $\frac{1}{3}$  .1.3).

#### **For adjustments of less than 1nm:**

- 6. Check that the spring-plunger is engaged but not locked against the  $\frac{1}{2}$  bratruding from the spring-plunger screw, and touching the brace proton the spring-plunger screw, and touching the brass spring-plunger screw, and touching the brass
- 7. Adjust the filter angle using the fine thread *<sup>λ</sup>* adjust screw, acting against the spring-loaded plunger opposite to the *<sup>λ</sup>* adjust screw.
- ERET THE LASER WILL HOP BETWEEN EXTERNAL CAVITY MEDIC 22 THE WAVENLOP OF is adjusted, through cycles of dim and bright output.
- 9. It may be necessary to adjust the spring plunger, so that pressure is maintained on the brass arm of the spindle clamp, without locking completely.
- 10. Once the laser is operating near the desired wavelength, adjust the required. If the CURRENT adjustment has shifted the wavelength to a mode further away from the desired wavelength, use the fine screw mode further away from the desired wavelength, ase the fine screw adjustment method to correct the wavelength.

The filter transmission wavelength variation with angle is approximately

$$
\lambda(\theta) = \lambda_0 \sqrt{1 - \left(\frac{\sin(\theta)}{n_{\text{eff}}}\right)^2}
$$
 (4.2.1)

where  $\theta$  is the angle of incidence,  $\lambda_0$  is the filter wavelength at normal incidence and  $n_{\text{eff}} \approx 1.7$  is an effective refractive index. The sensitivity to rotation of the fine tangential wavelength adjustment screw is about 0.5 nm to 1 nm per turn.

#### **4.3 Threshold optimisation**

**This section contains mechanical details that apply only to serial numbers A323xxxxx and above. For older cateye lasers, refer to the appropriate manual prior to version 2.01.**

The lasing threshold, at which the overall gain exceeds losses, should be as<br>low as possible to maximise the output power and also the scan range and frequency stability. The lowest threshold is achieved by optimising the focus of the laser diode collimation lens (see figure 4.1). The lens focus is wavelength dependent, so whenever the laser wavelength is changed is wavelength dependent, so interests the laser wavelength is changed substantially, we recommend also optimising the threshold.

Small changes to the focus adjustment can be achieved by rotation of the diode fine-focus ring on the rear of the CEL barrel. Such adjustments (no more than one tenth of a turn) are suitable when threshold optimisation due only to a wavelength shift is required. Larger changes of focus should add only to a hardength shift is required. Larger changes of focus should not be required; please contact MOGLABS if you feel that small adjustments

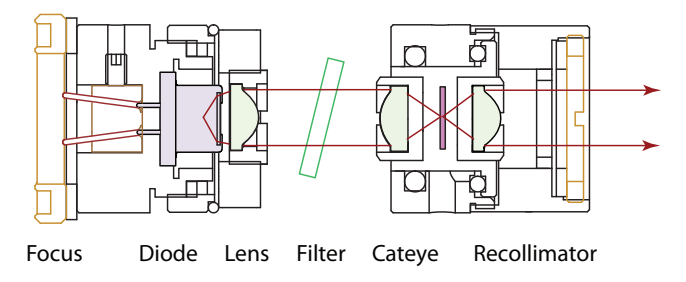

**Figure 4.1:** Arrangement of lens tube and cateye reflector.

The sequence is as follows:

- 1. Turn the DLC on and adjust CURRENT to  $5 10$  mA above the thresh-<br>old specified in the laser test report. You should have at least 1 mW of output power, otherwise increase the current further, but do not of output power, otherwise increase the current further, but do not exceed the maximum safe current specified in the laser test report.
- 2. Monitor the laser output power using a power meter as close to the cateue assembly as possible, before the isolator and with the power sensor angled slightly from orthogonal to the optical axis to protect the laser from back reflections from the sensor surface the laser from back reflections from the sensor surface.
- 3. Adjust the focus by rotating the focus adjust ring at the rear of the

laser barrel, using the focus adjust tool provided with your laser or<br>a small screwdriver, until the power increases to a peak. a small screwdriver, until the power increases to a peak.

- 4. Reduce the injection current to obtain 1 mW, followed by focus ad-<br>justment of the cateue lens, and iterate until the minimum current threshold is achieved
- 5. Increase the laser diode current to the desired operating current, then do a final optimisation of the CEL surput power at this wavelength by adjusting the diode fine-focus adjust.

#### **4.4 Fibre coupling**

Lasers with extended chassis can be fitted with a fibre connector to allow<br>coupling the free-space laser beam into a single-mode optical fibre. Two mirrors on kinematic mounts allow precise alignment of the position and angle of the laser beam into the fibre coupler: a common and familiar arrangement for optical scientists (see figure 3.6). The arrangement can also be configured to allow splitting the output into two beams, using a PBS as the first reflector

Given the 8% Fresnel loss from entrance and exit facets of the fibre, the stainless steel kinematic mirror mounts are stable and easy to use, and stainless steel kinematic mirror mounts are stable and easy to use, and coupling efficiency of over 70% is easily attained at 780 nm.

Alignment requires first adjusting the mirrors so that the beam exits the laser chassis in the centre of the fibre coupling port, and parallel to the long axis of the chassis. The fibre coupler can then be installed, without fibre, and the mirrors adjusted so that the beam is clearly transmitted by fibre, and the mirrors adjusted so that the beam to clearly transmitted by the coupler (see below for detailed instructions).

An eccentric key is provided for adjusting the coupling lens focus. Please in your laser test report. in your laser test report.

#### **4.4.1 Reverse beam: using a visual fault locator**

<sup>A</sup> *visual fault locator* is a very useful device for quickly achieving initial coupling of the laser beam to the fibre of the last fault locator (see figure 4.2)<br>is a low-power red laser that injects a beam into the *exit* end of the fibre patchcord, thus propagating visible light backwards along the fibre and then into free space, forming a beam back into the laser cavity. These devices are very low in cost (search on eBay for *visual fault locator*; they<br>are tunically loss than \$20). are typically less than \$20).

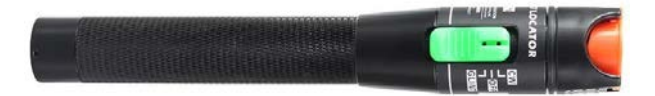

**Figure 4.2:** Fibre laser pen, or visual fault locator. Injects visible laser beam into fibre, which allows basic alignment and mode matching.

Aligning the MOGLabs laser beam to the fibre is then simply a matter of adiusting the mirrors so that the MOGLabs laser beam and the visual fault adjusting the mirrors so that the MOGLABS laser beam and the visual fault locator beam overlap inside the laser.

#### **4.4.2 Mirror adjustment**

To maximise the fibre coupling efficiency, the incident angle and location of the laser beam at the fibre coupler must be optimised by walking the mirrors.

Let M1 be the mirror closest to the fibre coupler, and M2 be closest to the laser (see figure 3.6).

- 1. Adjust the laser current so that the output power is around 5 to 10 mW. 10 m.e.
- 2. If some power is detected exiting from the fibre, skip to step 9 below.
- 3. If the fibre coupler is not yet installed, first coarsely adjust the mirrors so that the beam exits through the centre of the fibre coupler

 $\frac{1}{\sqrt{1-\frac{1}{\sqrt{1-\frac{1$ the coupler.

- 4. If some power is detected exiting from the fibre, skip to step 9 below.
- 5. With fibre patchcord removed, adjust the mirrors so that the beam  $\frac{1}{2}$  bright has from the fibre coupler cleaning. You should be able to observe a bright beam centred in the circle of a shadow of the fibre coupler.
- 6. Measure the power just before the fibre coupler and record the power meter reading.
- 7. If not already installed, connect the fibre.
- 8. If a visual fault locator is available, use that to inject a backwardsand visual fault locator beams are coincident along their paths. The visual fault locator can then be removed: a measurable transmitted beam should be evident at the fibre exit.
- 9. Locate a power meter sensor to monitor the output power exiting background light. We strongly recommend using integrating sphere sensors to avoid errors due to saturation of the detector.
- 10. For the horizontal axis first, find the maximum output power by ad-<br>justing mirror M1, closest to the fibre (furthest from the isolator), justing mirror M1, closest to the fibre (furthest from the isolator), and record the output power.
- 11. Adjust the horizontal axis of mirror M2 furthest from the fibre (closest more than  $25\%$ . If the efficiency is over 50%, drop the power by only 5 to 10% or less. Take note of roughly how much rotation was only 5 to 10% of 1000. Take note of roughly how much rotation was required, so you can easily return to the original position.
- 12. Adjust the horizontal axis of mirror M1 and maximise for output power. Compare the new maximum output power to the output power obtained at step 10.
- $1$ <sup>13.</sup> Percent steps 10 to 12 if the power is decreasing,  $\frac{1}{2}$ reversed direction of adjustment if the power is decreasing.
- 14. Once horizontal adjustment is optimised, repeat the procedure but using vertical adjustments.
- 15. Iterate horizontal and vertical alignment until coupling efficiency is fully optimized. As optimum coupling is approached, the adjustments should be reduced at each step.
- may be required (see instructions at https://www.sukhamburg.com/<br>documents/Adjustment SMS ndf). Eqcus adjustment is not normally documents/Adjustment\_SMS.pdf). Focus adjustment is not normally needed unless severe shock has moved the lens, or if a new diode has been installed in the laser, leading to change of beam waist
- 17. Once optimised, record the input power to the fibre coupler, maximum output power, and the laser current.
- 18. Increase the laser current to the desired operating current and op-<br>timise if needed.
- 19. Use the factory test results for your laser as reference. Degradation may indicate facet damage on the fibre patchcord. Reversing or replacing the fibre patchcord may be helpful.

# **A. Specifications**

Parameter | Specification

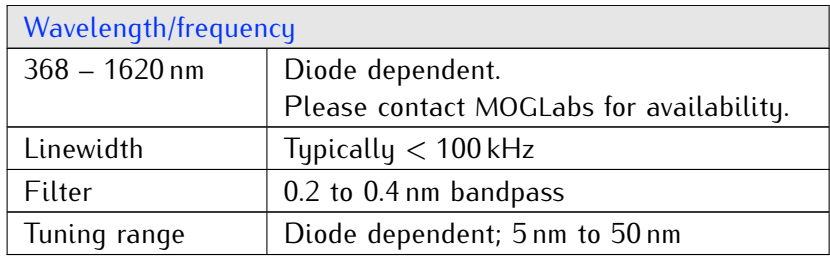

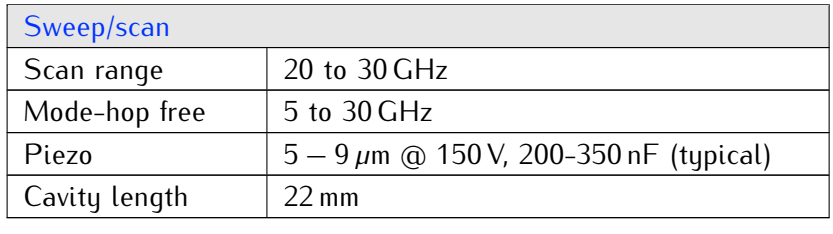

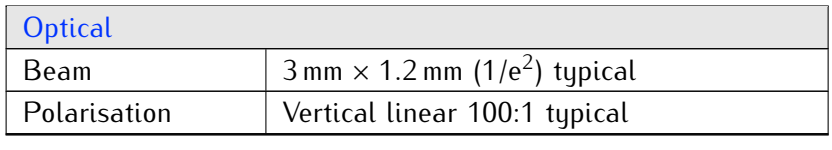

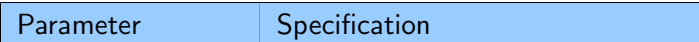

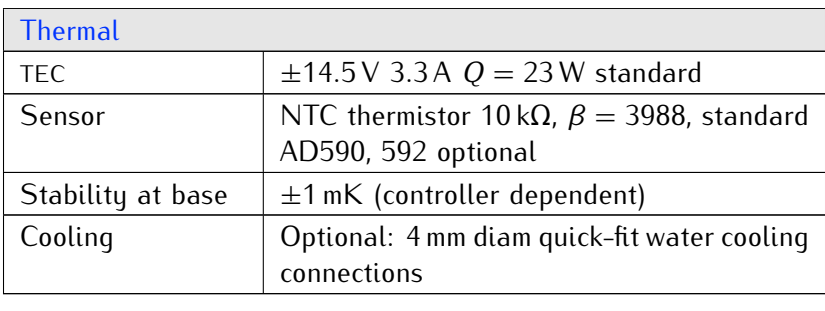

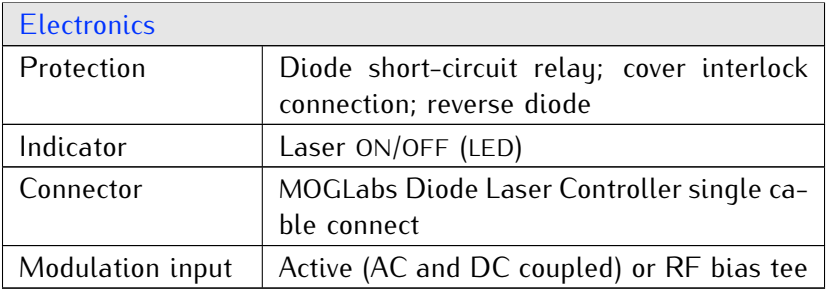

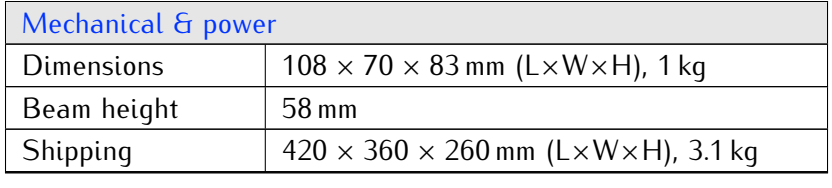

#### **A.1 CEL mechanical (Rev9+)**

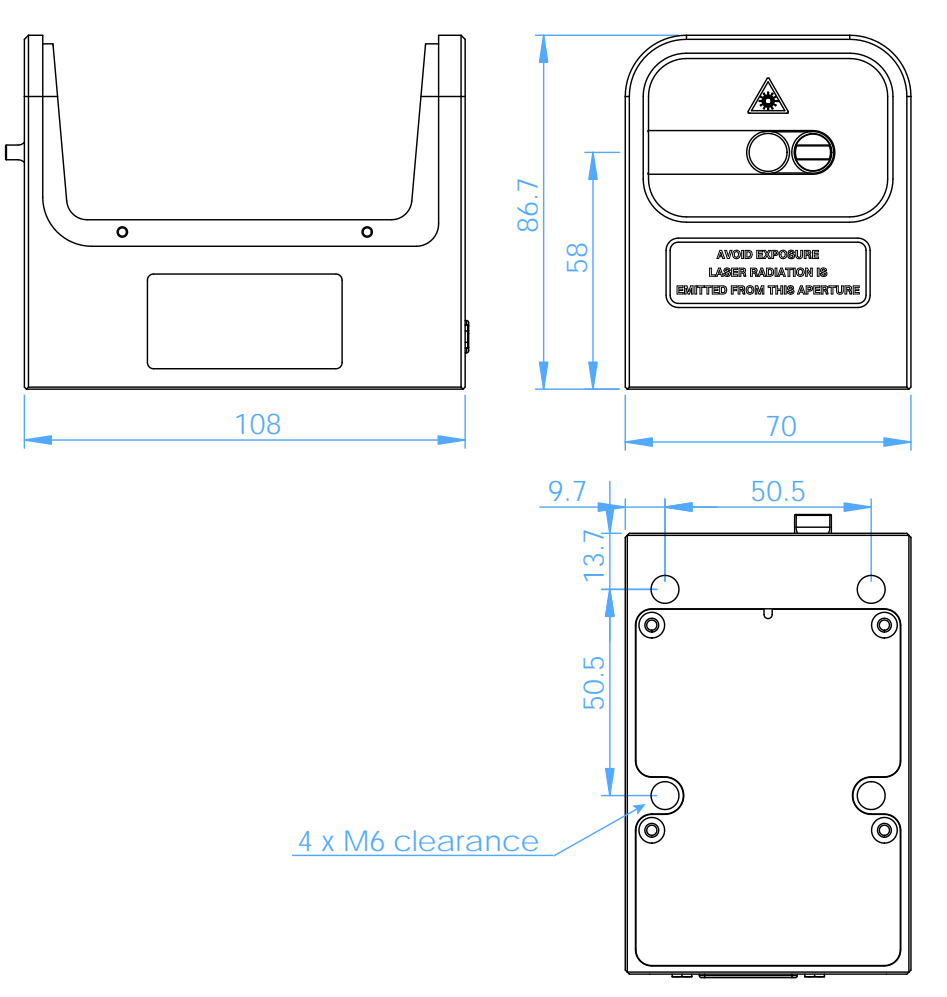

**Figure A.1:** Dimensions of CEL laser head (Rev9+).

#### **A.2 CEX/CEF mechanical**

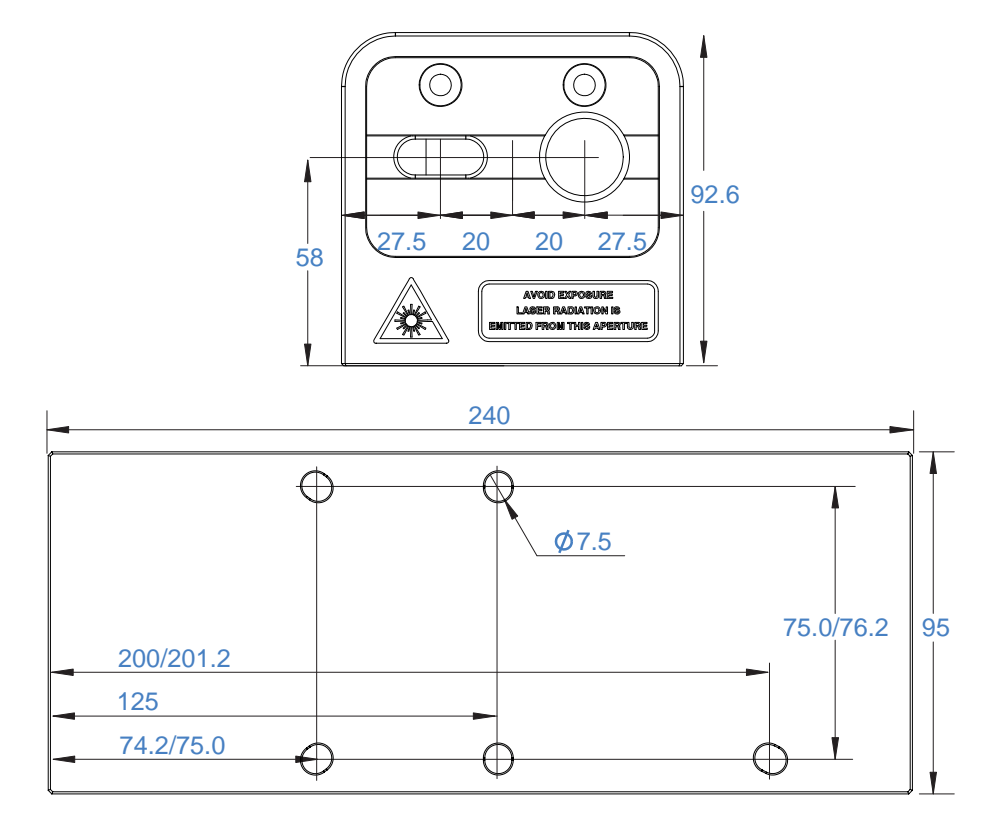

**Figure A.2:** Dimensions of CEX/CEF laser head.

### **B. Laser head board**

The laser head interface board provides connection breakout to the laser diode, TEC, sensor, piezo actuators, and laser head interlock. It also includes a protection relay and passive protection filters, a laser-on LED indicator, and an SMA connection for direct diode current modulation. indicator, and an SMA connection for direct diode current modulation.

Several versions of the laser headboard are available. Several versions of the laser headboard are available.

MOGLabs lasers are built with a T-shaped headboard, using Hirose DF59<br>"swing-lock" wire-to-board connectors (Digikey H11958-ND and H11957CT-ND plug and crimp pin). The B1047 headboard provides high bandwidth active current modulation for wide bandwidth frequency stabilisation and linewidth narrowing, for example using a high finesse optical cavity or polarisation spectroscopy. Higher bandwidth is provided by the B1240 headboard which further increases bandwidth and reduces phase delay, to allow sub-Hz linewidth narrowing. The B1240 is limited to low compliance voltage laser diodes (red and infrared); the B1047 must be used for blue diodes. B1045 and B1046 headboards provide RF modulation via an RF bias tee allowing modulation up to 2.5 GHz, for example to add sidebands bias tee allowing modulation up to 2.5 GHz, for example to add sidebands for repumping, or to add noise for coherence control.

In all cases, there is no provision for the internal photodiode in many consumer-grade laser diodes.

#### **B.1 B1045/1046 headboard**

The B1045 and B1046 provide connection to one or two piezos (slow high-range multi-layer stack and fast disc), and either passive NTC thermistor or active AD590/592 active temperature sensor. Note only one temperature sensor should be connected, not both. They provide an SMA input for direct diode modulation via an RF bias tee (see B.1.1 below).

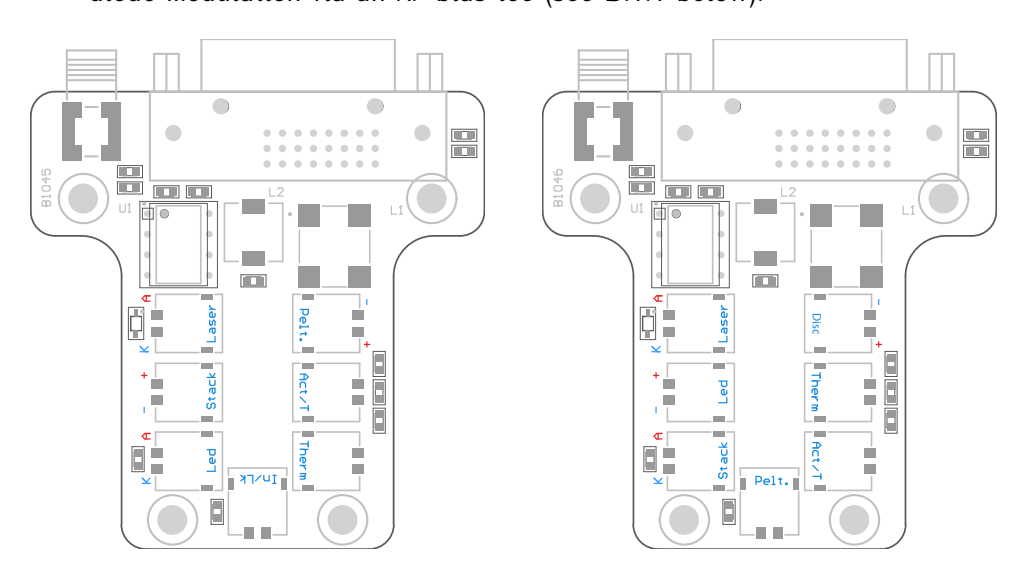

**Figure B.1:** MOGLabs B1045 and B1046 laser head boards showing connectors interlock, Connectors are Hirose DE59. interlock. Connectors are Hirose DF59.

#### **B.1.1 RF coupling**

For the B1045/1046 headboard, the SMA connector allows high-frequency current modulation via a bias-tee. The RF input is AC coupled, with lowand high-frequencu limits of about  $30$  kHz and  $2.5$  GHz (see figure B.2). Capacitor C4, either 47 nF or 100 pF, can be changed to adjust the lowfrequency cutoff. For higher bandwidths, use an external bias-tee such as the Mini-Circuits ZEBT-4R2GW-FT between the head board and the diode. the Mini-Circuits ZFBT-4R2GW-FT between the head board and the diode.

 $T_{\text{min}}$  is 10 kD input in the sensitivity depends on the distribution of  $1 \text{ mA}$ impedance but is typically around 1 mA/V.

*WARNING:* The RF input is a direct connection to the laser diode. Exces-<br>sive power can destroy the diode, which is separated from the head board sive power can destroy the diode, which is separated from the head board relay by an inductor. Thus the relay does *not* provide protection from high frequency signals.

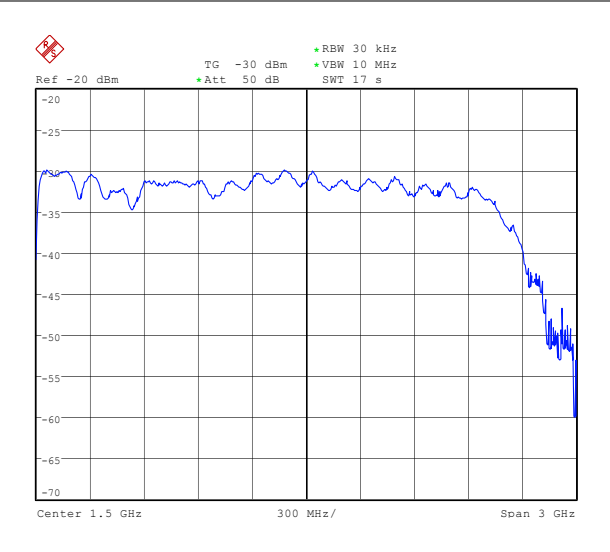

**Figure B.2:** RF response, SMA input on laser headboard to diode SMA output.

#### **B.2 B1047/B1240 headboards**

The B1047 and B1240 provide high-speed active modulation of the diode current. They use 500 MHz opamps and very low latency circuitry to reduce phase delay to around 12 ns for the  $B1240$ . The  $B1047$  allows for closed-loop bandwidth of about 1.2 MHz while the  $B1240$  can achieve about 4 MHz (in both cases, without phase advance), which is helpful in achieving sub-Hz linewidth reduction by locking to a high-finesse optical cavity. The B1240 also allows direct-ground connection or buffered; the latter is about 10% slower but reduces problems with ground-loop noise. The B1240 is not suitable for diodes with high compliance voltage, typically diodes with wavelength below 600 nm. cally diodes with wavelength below 600 nm.

Note that connection to the SMA input will reduce the discussion, even<br>if the control voltage is at zero.

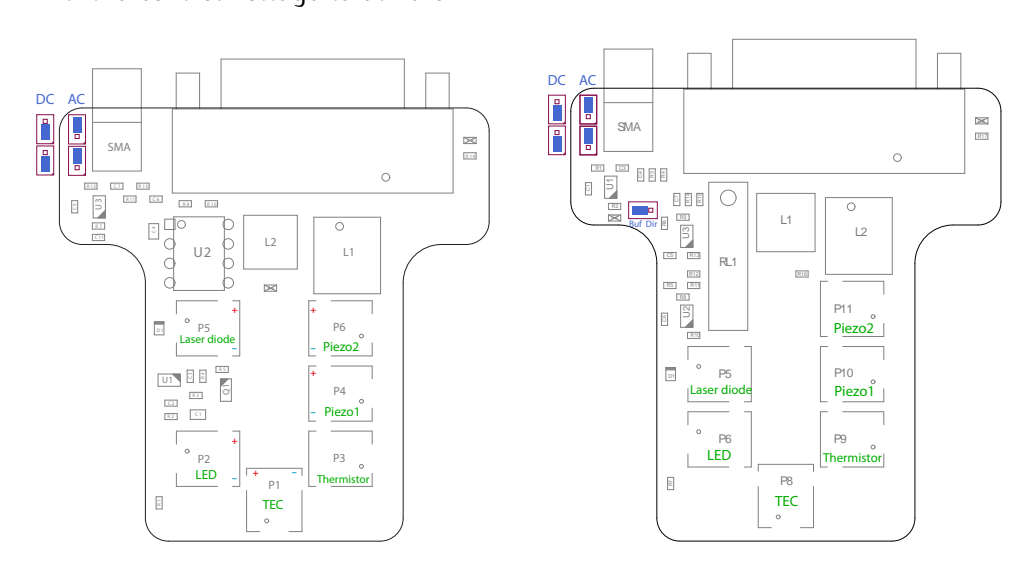

**Figure B.3:** B1047 (left) and B1240 (right) enhanced laser head boards. Jumpers tional jumper "Buf Dir" for buffered or direct input, shown connected for buffered; change to pins 1 and 2 for direct. Modulation input via SMA connector, sensitivity 2.5 mA/V. Connectors are Hirose DF59.  $2.5$  may  $V$ . Connectors are masse DF59.

#### **B.2.1 SMA input**

The B1047/B1240 SMA input provides AC or DC coupling to an active modulation circuit. Note that connection to the SMA input will reduce the<br>diado current by about 1.6 mA (R1047) to 2.5 mA (R1240), with zero input  $\alpha$ diode current by about 1.6 mA (B1047) to 2.6 mA (B1240), with 2.104 mpm voltage.

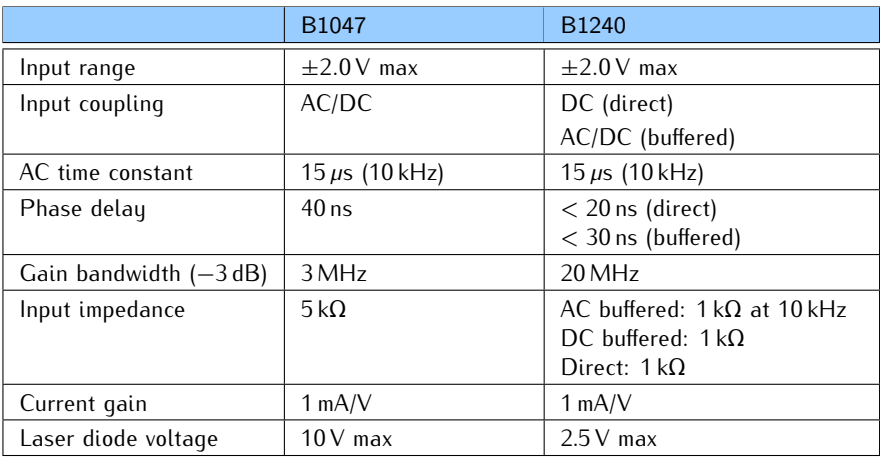

#### **B.3 Headboard connection to controller**

*Note* The MOGLabs laser cable is a digital DVI-D DL (*dual link*) cable. There *computer display* DVI cables will *not* work because they are missing impor-<br>tant pins: soo diagram below. Only high quality digital *dual link* DVLD tant pins; see diagram below. Only high quality digital *dual-link* DVI-D

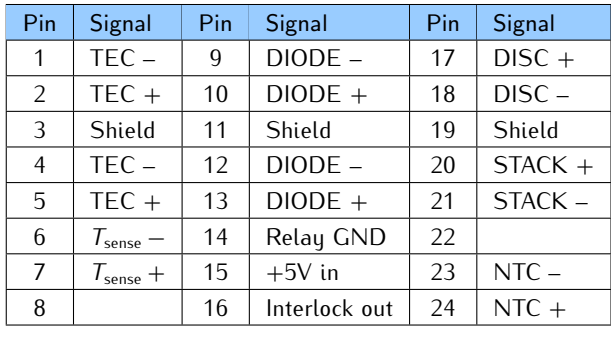

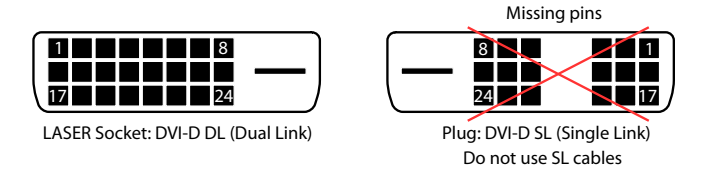

**Figure B.4:** Headboard connector. Note that the pinout is different to that of the matching connector on the rear of the DLC controller.

A 10 k thermistor (typically EPCOS B57861S0103F040, *β* = 3988) should be connected to NTC+ and NTC-, but an AD590 or AD592 temperature sensor can be instead be connected to  $T_{\text{cense}}$ . Pin 15 should be connected to a  $+5V$  supply. To activate the laser diode, relay GND (pin 14) should be grounded to open the relay that otherwise short-circuits the diode current.  $+5V$  (pin 15) is internally connected to pin 16 (Interlock), normally with a permanent connection but on some headboards (see above), a connector is provided to allow connection to a cover-activated microswitch to disable the laser when the cover is removed

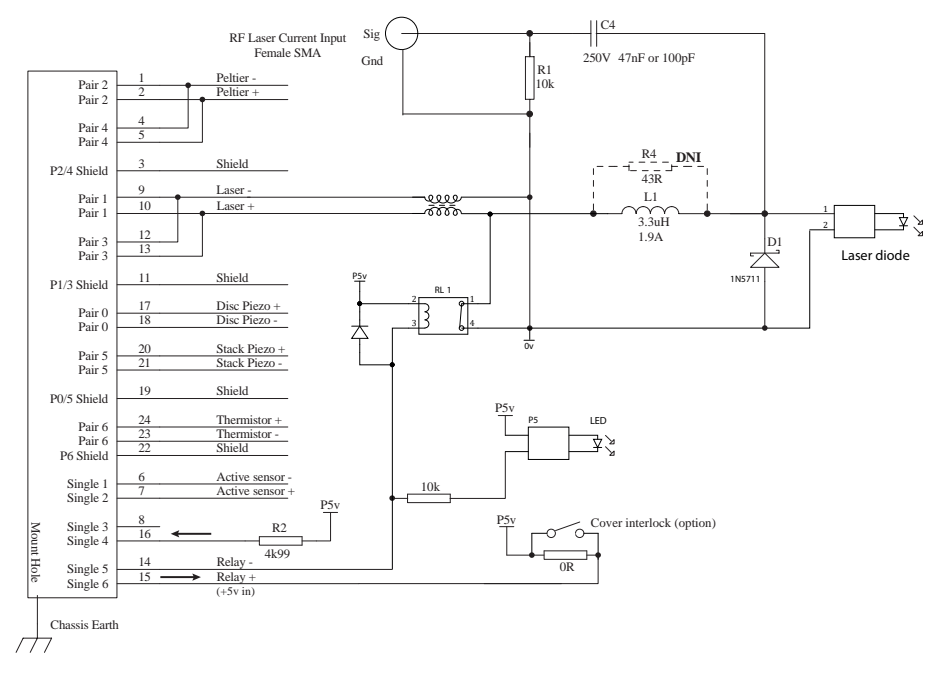

**Figure B.5:** MOGLabs DLC laser head board schematic (B1040/1045). The RF modulation low-pass cutoff frequency is determined by C4 and the diode impedance (*<sup>∼</sup>* 50Ω).

## **Bibliography**

- external cavity diode laser using wide bandwidth filter. *Review of*<br>Scientific Instruments 83(2): 2012-2 *Scientific Instruments*, 83(2):–, 2012. 2
- [2] X. Baillard, A. Gauguet, S. Bize, P. Lemonde, Ph. Laurent, A. Clairon, and P. Rosenbusch. Interference-filter-stabilized external-cavity diode lasers. *Opt. Communic.*, 266:609, 2006. 2
- [3] M. Gilowski, Ch. Schubert, M. Zaiser, W. Herr, T. Wübbena, T. Wen-<br>drich, T. Müller, E.M. Rasel, and W. Ertmer. Narrow bandwidth interference filter-stabilized diode laser systems for the manipulation of terference filter-stabilized diode laser systems for the manipulation of neutral atoms. *Optics Communications*, 280(2):443 – 447, 2007. 2
- [4] H. Talvitie, A. Pietiläinen, H. Ludvigsen, and E. Ikonen. Passive fre-<br>quency and intensity stabilization of extended-cavity diode lasers. quency and intensity stabilization of extended–cavity diode lasers. *Rev. Sci. Inst.*, 68(1):1, 1997. 4
- [5] S. D. Saliba and R. E. Scholten. Linewidths below 100 khz with external cavity diode lasers. *Appl. Opt.*, 48(36):6961, 2009. 4
- of external cavity diode lasers. *Appl. Opt.*, 48(35):6692, 2009. 3, 4, 11